# **SISTEM PROTEKSI** *FAIL OVER* **DENGAN** *RSTP* **PADA** *SERVER ROUTER* **INTERNET FIKOM UM METRO BERBASIS** *MIKROTIK*

# **Arif Hidayat**

*Fakultas Ilmu Komputer, Universitas Muhammadiyah Metro Jl. Gatot Subroto No.100, Yosodadi, Metro Timur, Kota Metro, Lampung 34381 Email : androidarifhidayat@gmail.com*

# *Abstrak*

*Pada era teknologi sekarang ini, arus informasi bergulir dengan sangat deras. Kecepatan dan ketepatan dalam pengiriman data menjadi dua hal yang sangat penting. Teknologi jaringan internet sering digunakan untuk melakukan pengiriman data dari satu komputer ke komputer lainnya. Dalam lalu-lintas suatu jaringan, server mempunyai peran yang sangat penting, apabila sebuah server diakses oleh banyak client, tentunya akan mempunyai beban yang sangat berat, sedangkan kemampuan dari proteksi koneksi cadangan tidak ada. Untuk itulah dibuat suatu solusi yang disebut "Fail Over" untuk untuk menjaga apabila link utama terganggu.*

*Fail over adalah sistem proteksi untuk menjaga apabila link utama terganggu, secara otomatis akan memfungsikan jalur cadangan. dalam penelitian teknik failover akan diimplementasikan pada sistem router internet FIKOM Universitas Muhammadiyah METRO. software inti yang digunakan dalam penelitian ini adalah virtual box dan dua os mikrotik. virtual box akan berfungsi sebagai perangkat lunak virtualisasi untuk mengeksekusi sistem operasi mikrotik, sedangkan OS mikrotik satu dan dua untuk mengimplementasikan teknik failover. beberapa skenario telah disiapkan untuk menguji sistem proteksi fail over. pengujian dilakukan dengan melakukan lakukan ping ke dns google 8.8.8.8 dari client kemudian salu salah satu kabel misal ether1 router dilepas maka data koneksi akan mengalir lewat ether2 pada router mikrotik.*

*Berdasarkan pengujian yang telah dilakukan, dua OS mikrotik berhasil menjadi bridge RSTP yang menjadi solusi fail-over layer dua yang ekonomis dan praktis.*

*Kata kunci: Fail Over, RSTP, Server Router, Mikrotik, Internet FIKOM.*

# **1. Pendahuluan**

Pada era teknologi sekarang ini, arus informasi bergulir dengan sangat deras. Kecepatan dan ketepatan dalam pengiriman data menjadi dua hal yang sangat penting. Teknologi jaringan sering digunakan untuk melakukan pengiriman data dari satu komputer ke komputer lainnya. Dalam lalu-lintas suatu jaringan, *server* mempunyai peran yang sangat penting, karena serverlah yang

mengatur besar kecilnya jalur tempat para client dalam mengakses server tersebut guna mendapatkan informasi. Apabila sebuah server diakses oleh banyak client, tentunya akan mempunyai beban yang sangat berat, sedangkan kemampuan dari proteksi

koneksi cadangan tidak ada. Untuk itulah dibuat suatu solusi yang disebut "*Fail Over*" untuk untuk menjaga apabila link utama terganggu, secara otomatis akan memfungsikan jalur cadangan.

*Fail over* adalah sistem proteksi untuk menjaga apabila link utama terganggu, secara otomatis akan memfungsikan jalur cadangan. dalam penelitian teknik failover akan diimplementasikan pada sistem router internet FIKOM Universitas Muhammadiyah METRO. Server Router yang mempunyai kemampuan *failover* akan menjamin bahwa layanan internet atau aplikasi akan berjalan terus-menerus dan tidak terganggu akan kegagalan koneksi karena ada proses penggantian koneksi secara otomatis.

Beberapa penelitian yang dilakukan mengenai *fail over* yaitu, penetian-penelitian tersebut seperti yang dilakukan oleh Wibowo Hadi Saputro pada tahun 2012 yang berjudul *"Implementasi Load Balancing Menggunakan Metode Failover Dengan Routing OSPF (OPEN SHORTEST PATH FIRST) Pada Mikrotik".* Pada penelitian ini membahas tentang bagaimana membuat Bagaimana cara mengimplementasikan *Loadbalancing* failover yang menggunakan tiga jalur koneksi internet yang berbeda pada *router mikrotik* dan bagaimana cara menjalankan routing *OSPF* pada router jaringan menggunakan empat *mikrotik*. Perancangan sistem ini dimulai dari konfigurasi komputer LAN dan *fail over*,serta konfigurasi *Routing OSPF* dalam jaringan internal. Hasilnya menunjukkan terimplementasinya *fail over* serta konfigurasi *Routing OSPF* dalam jaringan internal dengan menggunakan *Point*-*to-Multipoint*.[6]

Penelitian lain yang kedua mengacu pada masalah yang diangkat oleh Rahmad Dani dan Fajar Suryawan Dani, pada tahun 2017 dengan judul "*Perancangan dan Pengujian Load Balancing dan Failover Menggunakan Nginx"*. Pada penelitian ini membahas tentang bagaimana mengimplementasikan *load balancing* pada mampu mengantisipasi kegagalan sistem melalui teknik

*failover*. Manfaat dari penelitian ini adalah memahami konsep *load balancing* yang dipadu dengan teknik *failover* dengan menggunakan *Nginx* dan *KeepAlived* pada server dengan sistem Operasi Ubuntu. Hasilnya menunjukkan sistem yang dirancang dapat membagikan beban secara merata ke beberapa *backend server* baik dalam keadaan semua server normal atau pun saat terjadi kegagalan pada salah satu *backend server*.[8]

Penelitian lain yang ketiga mengacu pada masalah yang diangkat oleh Agung Wijaya pada tahun 2016 dengan judul *"Perancangan dan Implementasi Sistem Jaringan Multiple ISP Menggunakan Load Balancing PCC dengan Failover, Studi Kasus: Analisa jaringan LTE Dusun Bantar Kec. Bringin".* Pada penelitian ini membahas tentang implementasi sistem jaringan yang menggunakan multiple ISP menggunakan Load *balancing PCC* dengan *fail over*. Hasil penelitian yang di peroleh menunjukan peningkatan kecepatan untuk mengakses *server* dan *internet* karena *Internet ISP* bisa digunakan secara bersaaman.[4]

Berdasarkan hasil penelitian tentang fail over yang telah dipaparkan di atas, maka dilakukan penelitian lebih lanjut dengan judul *"SISTEM PROTEKSI FAIL OVER DENGAN RSTP PADA SERVER ROUTER INTERNET FIKOM UM METRO BERBASIS MIKROTIK".* Rumusan masalah dari penelitian ini adalah bagaimana mengimplementasikan sistem proteksi *fail over* dengan RSTP pada *server router* internet FIKOM UM METRO berbasis *mikrotik*, sedangkan tujuan yang ingin dicapai adalah melakukan implementasi sistem proteksi *fail over* dengan RSTP pada *server router* internet FIKOM UM METRO menggunakan sistem operasi *Mikrotik*.

*Output* yang di hasilkan berupa hasil perancangan dua sistem operasi *Mikrotik* dengan konfigurasi *fail over* menggunakan *RSTP* pada *server Router* interet Fakultas Ilmu Komputer (FIKOM) UM Metro.

Metode penelitian yang digunakan adalah metode *PPDIOO* (*Prepare, Plan, Design, Implement, Operate and Optimize),* metode analisis hingga pengembangan instalasi jaringan komputer yang mendefinisikan secara terus menerus siklus hidup layanan yang dibutuhkan untuk pengembangan *Networking*, dengan tahapantahapan seperti yang gambar 1.[4]

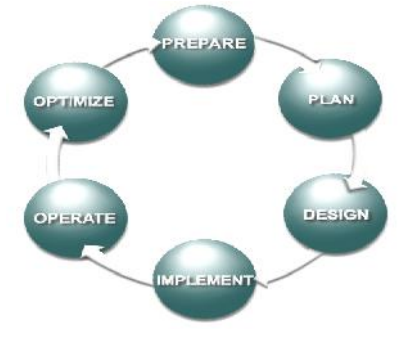

**Gambar 1.** *Metode PPDIOO*

Pada tahapan awal *prepare* dimana dalam tahap ini terdapat beberapa hal yang dilakukan yaitu membuat alur yang menjelaskan tahapan pada perangkat seperti yang dijelaskan pada gambar 2.

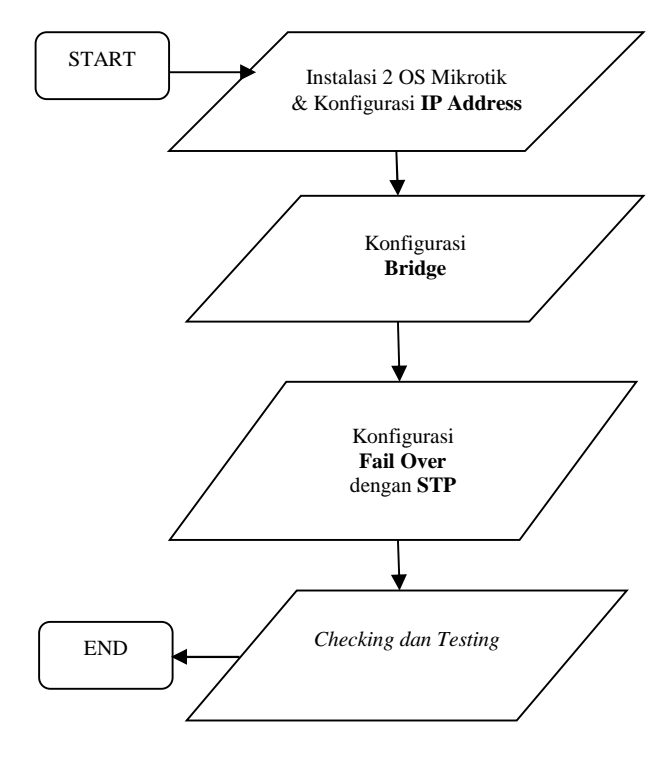

**Gambar 2**. *Diagram Konfgurasi Awal*

dari mempersiapkan topologi jaringan, menyiapkan dua PC sistem operasi (OS) *Mikrotik* kemudian konfigurasi untuk menghubungkan masing masing perangkat. Jika konfigurasi telah selesai maka dapat dilanjutkan penerapan analisis pada perangkat yang terhubung pada *PC router* seperti gambar 3.

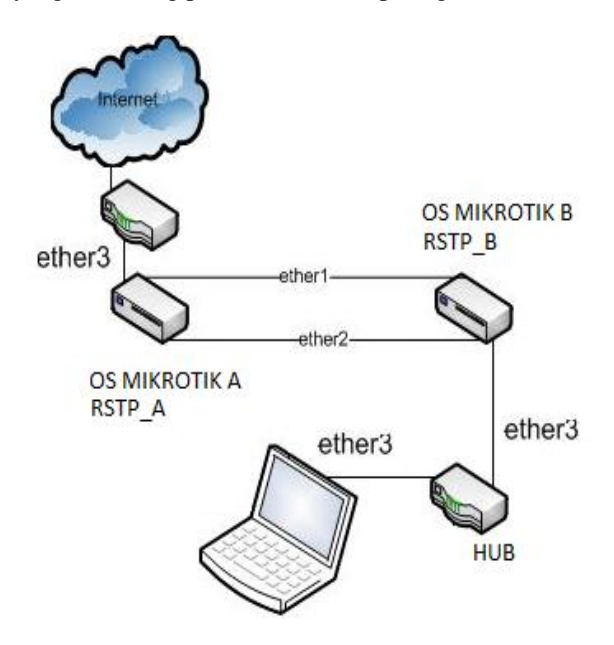

**Gambar 3.** *Topologi Jaringan Server FIKOM*

*UNIVERSITAS AMIKOM Yogyakarta, 10 Februari 2018*

Topologi Jaringan komputer *server* FIKOM Universitas Muhammadiyah Metro pada gambar 3 menggunakan dua *OS (Operating Sistem) Mikrotik*. Dimana *RSTP\_A* pada *ether3* terhubung langsung dengan router atau koneksi Internet sedangkan *RSTP\_B* terhubung dengan notebook Dalam rancangan gambar 3. diatas terdapat perangkat perangkat keras seperti: 2 *PC* (*OS Mikrotik*), *Switch, Router ISP, Notebook/ Client*. Desain yang telah dibuat diimplementasikan dengan menggunakan *hardware* yang telah dipersiapan.

# **2. Pembahasan**

Pada tahapan analisis dan pembahasan, implementasi *PROTEKSI FAIL OVER DENGAN RSTP PADA SERVER ROUTER INTERNET FIKOM UM METRO* ini menggunakan *SWOT* untuk mengidentifikasi peluang dan *SWOT* sebagai alat yang cepat dalam menemukan kemungkinan-kemungkinan yang berkaitan dengan pengembangan awal program-program inovasi baru, dapat dilihat seperti table 1.

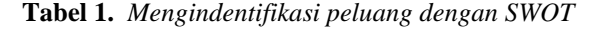

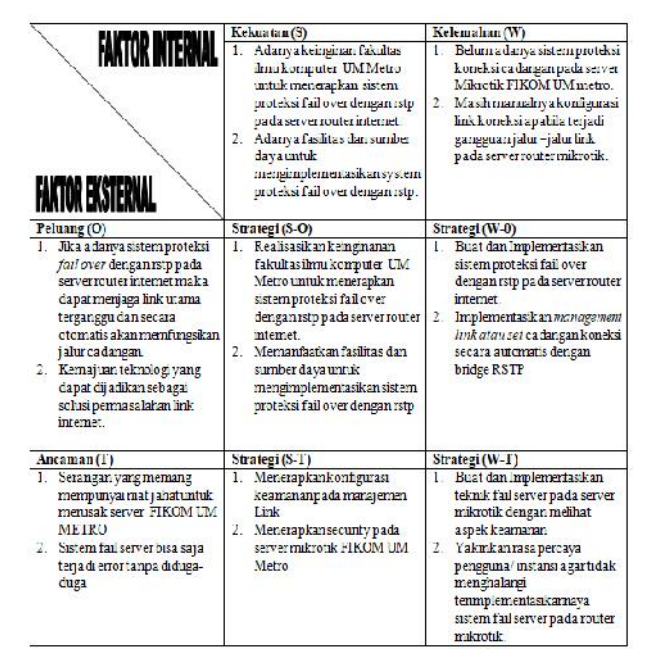

### *1) Kebutuhan Data*

Dari pengumpulan data yang telah dilakukan dari proses wawancara dengan kepala Laboratoriumlaboratorium Fakultas Ilmu Komputer (FIKOM) Universitas Muhammadiyah Metro, diperoleh data yang berupa data sumberdaya, topologi jaringan, data gangguan link jaringan internet.

#### *2) Kebutuhan Sistem Jaringan*

Analisa kebutuhan sistem ini diperoleh dari proses wawancara dengan Teknisi dan Ka. Lab FIKOM UM Metro dan diperoleh spesifikasi sistem jaringan yang akan diimplementasikan ke dalam server *mikrotik*, adapun kebutuhan fungsional yang dibutuhkan meliputi:

- a. Server Jaringan UM Metro harus dapat menjaga apabila *link* utama terganggu.
- b. Sistem Server Fikom UM Metro harus dapat memfungsikan jalur cadangan apabila ada jalur yang terganggu
- c. Server Router FIKOM UM metro harus dapat menjamin bahwa layanan internet atau aplikasi akan berjalan terus-menerus dan tidak terganggu akan kegagalan koneksi.

### *3) Implementasi*

Untuk memulai penerapan *fail over* pada *server router mikrotik* UM Metro, dimulai dengan menginstal 2 (dua) *OS Mikrotik* pada aplikasi *Virtual BOX* sepeti tampilan pada gambar 4.

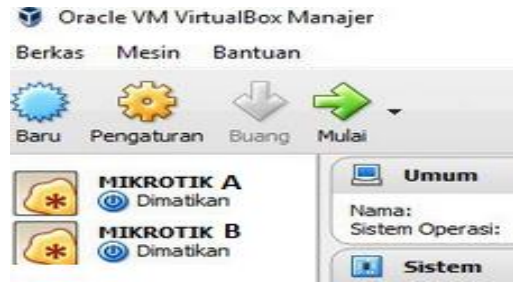

**Gambar 4.** *Tampilan dua OS Mikrotik pada VirtualBox*

Tiap *OS Mikroti*k dipasang 3 *ethernet* dan kesimpulannya berarti 2 *OS* membutuhkan 6 buah *ethernet*. Klik pengaturan pada tiap-tiap *OS Mikrotik* dan pilih *Network* dan aktifkan *Adapter* 1, *Adapter* 2 dan *Adapter* 3 dapat dilihat seperti gambar 5.

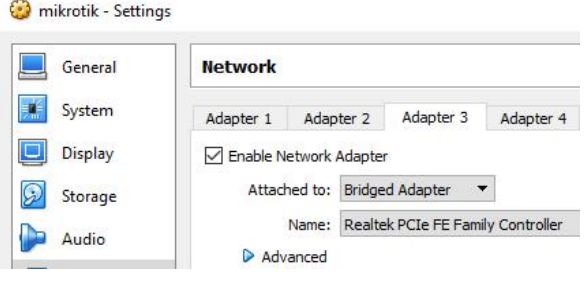

**Gambar 5**. *Setting Adapter pada Aplikasi VirtualBox*

Setelah terinstal *OS mikrotik*, *OS Mikrotik* dapat diremote melalui *OS windows* menggunakan aplikasi *winbox*. Aplikasi *winbox* dapat meremote *mikotik* berdasarkan *MAC Address Mikrotik* ataupun berdasarkan *IP Address*, dapat dilihat seperti. Gambar 6.

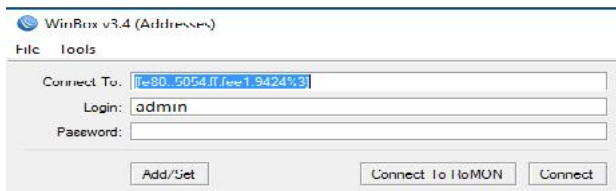

**Gambar 6.** *Remote Miktorik Via Winbox*

Setelah *login* untuk melihat *interface* yang aktif, klik menu *interface***,** maka ada 3 *ethernet* yang saling terhubung (terhubung antara *OS Mikrotik* A dan *OS Mikrotik* B), dapat dilihat seperti gambar 7.

|   | Interface | <b>Ethemet</b> | EoIP Tunnel IP Tunnel VLAN VRRP |           | Bonding        |           |
|---|-----------|----------------|---------------------------------|-----------|----------------|-----------|
|   |           |                | $= 889$                         | L2 MTU Tx |                |           |
|   |           |                |                                 |           |                |           |
|   | Name.     |                | Type                            |           |                | Rx        |
| R |           | tthidge1       | Bridge                          |           | 1524 57.4 kbps | 5.3 kbps  |
| R |           | **ether1       | Ethemet                         | 1524      | 6.7 kbps       | 49.6 kbps |
| R |           | **ether2       | Ethemet                         | 1524      | 0 bps          | 507 bps   |

**Gambar 7.** *Interface List*

Konfigurasi pada *OS Mikrotik* pertama (*RSTP*\_A), adapun konfigurasi, Klik Menu *Bridge***,** kemudian masuk pada tab *Ports***,** kemudian klik tanda **tambah (+)***,* dapat dilihat seperti gambar 8.

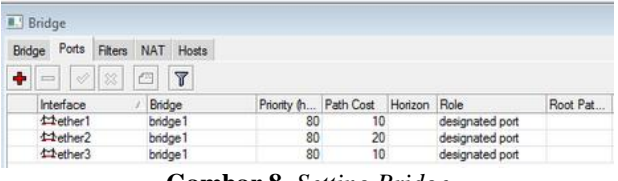

**Gambar 8.** *Setting Bridge*

Setelah itu akan muncul *interface Bridge1*, kemudian pada tab general pilih Name: *bridge1*, MTU: 1500, dan *ARP*: *enable,* adapun penjelasan dapat dilihat seperti gambar 9.

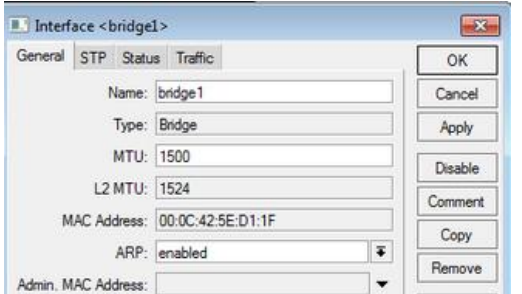

**Gambar 9.** *Setting Profile Bridge*

Kemudian konfigurasi pada *OS Mikrotik* kedua (*RSTP\_B*), adapun konfigurasi dapat dilihat seperti gambar 10.

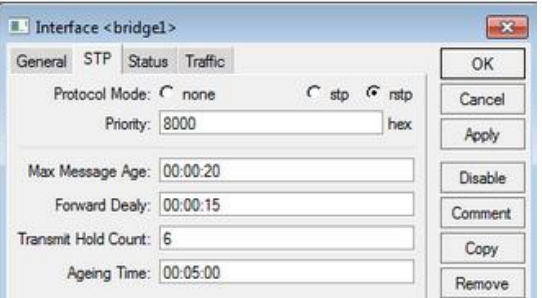

**Gambar 10.** *Konfigurasi RSTP*

Selain itu jangan lupa pastikan *Mikrotik* kedua (*RSTP\_B*) mempunyai settingan konfigurasi seperti pada gambar 11. Pada bagain *ether1* pada tab *Role* terisi *root port*.

|    | Interface<br>Ethemet                                                             | EoIP Tunnel IP Tunnel VLAN VRRP |             | Bonding         |           |                |   |
|----|----------------------------------------------------------------------------------|---------------------------------|-------------|-----------------|-----------|----------------|---|
| ÷÷ | 8                                                                                | $\overline{\mathbb{Y}}$<br>⊡    |             |                 |           |                |   |
|    | Name                                                                             | Type                            | L2 MTU      | Tx              | Rx        | Tx Pac Rx Pac. |   |
| R  | 13bridge1                                                                        | Bridge                          | 1524        | 68.9 kbps       | 6.1 kbps  | 9              |   |
| R  | **ether1                                                                         | Ethemet                         | 1524        | 7.8 kbps        | 57.5 kbps | 10             |   |
| R  | **ether2                                                                         | Ethemet                         | 1524        | 0 bps           | 7.1 kbps  | 0              |   |
| R  | «l>ether3                                                                        | <b>Ethemet</b>                  |             | 1524 126.4 kbps | 7.8 kbps  | 18             | 1 |
|    | **ether4                                                                         | Ethemet                         | 1524        | 0 bps           | 0 bps     | 0              |   |
|    | **ether5                                                                         | Ethemet                         | 1524        | 0 bps           | 0 bps     | 0              |   |
|    | <b>B.</b> Bridge<br>Ports<br>Filters<br>Bridge<br>٠<br>窓<br>$\dot{\varphi}$<br>m | NAT Hosts<br>Y<br>œ             |             |                 |           |                |   |
|    | Interface                                                                        | Bridge                          | Priority (h | Path Cost       | Horizon   | Role           |   |
|    | 11ether1                                                                         | bridge1                         | 80          | 10              |           | root port      |   |
|    |                                                                                  |                                 |             |                 |           |                |   |
|    | 公ether2                                                                          | bridge 1                        | 80          | 20              |           | altemate port  |   |

**Gambar 11**. *Konfgurasi Bridge pada RSTP\_B*

Adapun yang membedakannya *OS Mikrotik* A dan *OS Mikrotik B* hanya pada:

# [*admin@RSTP\_B] /interface bridge port> /interface bridge port set path-cost=20 interface=ether2.*

Perlu diketahui *RSTP*\_*A* dan *RSTP\_B* untuk *interface=ether2 path-cost* dibuat 20 sedangkan *ether1 path-cost = 10*, sehingga pada keadaan normal data akan dialirkan melalui *ether1* ke *ether3* melalui *bridge*.

# *5) Testing/ Uji Coba*

Untuk melakukan uji coba lakukan *ping* ke *DNS Google* 8.8.8.8 dari *notebook* dapat dilihat seperti gambar 12.

|  | C:\Windows\system32\cmd.exe - ping 8.8.8.8 -t |                                                                                                    |                |
|--|-----------------------------------------------|----------------------------------------------------------------------------------------------------|----------------|
|  |                                               | Reply from $8.8.8.8$ : bytes=32 time=31ms $TIL=52$<br>Reply from 8.8.8.8: bytes=32 time=27ms IIL=52<br>Reply from 8.8.8.8: bytes=32 time=27ms IIL=52<br>Reply from 8.8.8.8: bytes=32 time=27ms IIL=52<br>Reply from 8.8.8.8: bytes=32 time=25ms IIL=52<br>Reply from $8.8.8.8$ : bytes=32 time=44ms ITL=52 | $\overline{a}$ |

**Gambar 12.** *Ping* ke *DNS Google* (8.8.8.8)

Kemudian lalu salah satu kabel misal *ether1* dilepas maka data akan mengalir lewat *ether2,* adapun penjelasan dapat dilihat seperti gambar 13.

| Bridge  | Ports            |     |          | Fiters NAT Hosts |                       |    |         |                |                |
|---------|------------------|-----|----------|------------------|-----------------------|----|---------|----------------|----------------|
| ė<br>a. |                  | √ % | $\Box$   | Ÿ                |                       |    |         |                |                |
|         |                  |     |          |                  |                       |    |         |                |                |
|         | Interface        |     | Bridge   |                  | Priority (h Path Cost |    | Horizon | Role           |                |
|         | <b>11</b> ether1 |     | bridge1  |                  | 80                    | 10 |         | root port      | Root Pat<br>10 |
|         | 公tether2         |     | bridge 1 |                  | 80                    | 20 |         | alternate port | 20             |

**Gambar 13**. *Bukti Koneksi Data Pindah Lewat ether2*

Apabila ketika kabel *ether1* di pasang lagi maka data akan kembali melalui *ether1,* dapat dilihat seperti gambar 14.

|        | <b>Bridge</b>     |                   |         |                |    |                       |              |               |          |
|--------|-------------------|-------------------|---------|----------------|----|-----------------------|--------------|---------------|----------|
| Bridge |                   | Ports Fitters NAT |         | Hosts          |    |                       |              |               |          |
|        |                   |                   |         |                |    |                       |              |               |          |
|        | $\Rightarrow$     | 2 8               | $\Box$  | $\overline{r}$ |    |                       |              |               |          |
|        | Interface         |                   | Bridge  |                |    | Priority (h Path Cost | Horizon Role |               | Root Pat |
|        | <b>生地</b>         |                   | bridge1 |                | 80 | 10 <sup>10</sup>      |              | root port     |          |
|        | <b>tt</b> ether's |                   | bridge1 |                | 80 | 20                    |              | disabled port | 10       |

**Gambar 14**. *Bukti koneksi data pindah posisi Awal (ether1) setelah koneksi Up Kembali*

Tahap terakhir dalam perancangan jaringan adalah pengujian. Pengujian ini dilakukan untuk menguji dan mengetahui apakah sistem jaringan berjalan dengan baik dan benar sesuai dengan yang diharapkan. Peneliti menggunakan satu jenis pengujian yaitu:

### 1) *Alfa Test*

Pengujian *Alfa Test* dilakukan dengan memberikan kuisioner kepada 18 orang asisten dosen, 2 orang teknisi, dan 2 orang kepala laboratorium komputer FIKOM UM Metro. Pengujian *Alfa Test* sangat diperlukan karena sebagai alat konfirmasi persetujuan antara pengembang jaringan dengan pengguna *server* atau layanan internet FIKOM tersebut. Selain itu pengujian *Alfa Test* ini juga mempunyai manfaat penting yaitu sebagai pengamatan untuk melakukan pencarian temuan-temuan kesalahan terhadap sistem proteksi *server router internet* FIKOM UM Metro. Adapun pertanyaan dan hasil penilaian dapat dilihat pada table 2.

**Tabel 2**. *Pertanyaan Alpha Test*

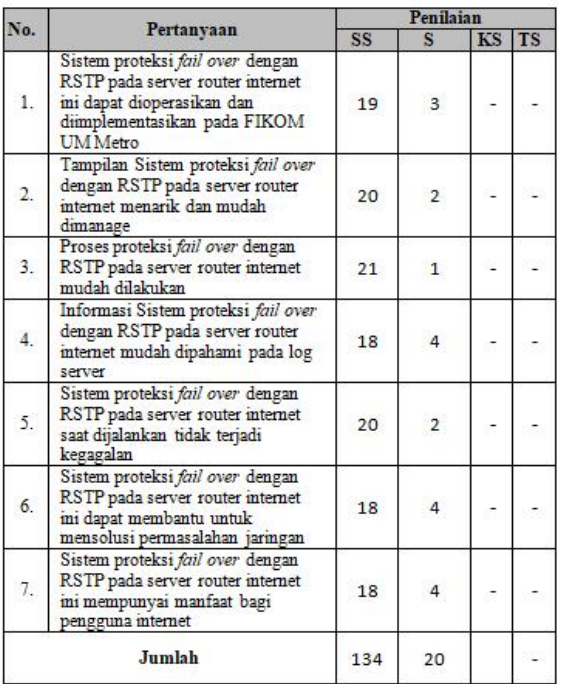

Berdasarkan hasil pengujian, dapat diperoleh persentase penilaian terhadap implementasinya sistem proteksi *fail over* dengan *RSTP* pada *server router* internet, yaitu:

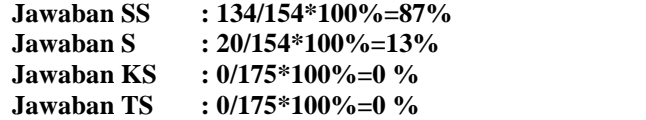

Dari hasil penilaian terhadap implementasinya sistem proteksi *fail over* dengan *RSTP*, maka dapat disimpulkan terimplementasinya teknik *fail over* dengan *RSTP* sangat layak digunakan untuk sistem proteksi pada *router* internet FIKOM UM Metro.

### **3. Kesimpulan**

### *A. Kesimpulan*

Berdasarkan hasil penelitian dan pembahasan, maka dapat disimpulkan hal-hal sebagai berikut:

- 1) Dari penelitian dihasilkan sebuah sistem proteksi *fail over* dengan *RSTP* pada *server router internet* FIKOM UM Metro berbasis *mikrotik*..
- 2) Dua Router *mikrotik* (*Mikrotik A* dan *Mikrotik B*) tersebut bisa menjadi *bridge RSTP* yang menjadi solusi *fail-over layer 2* (dua) yang ekonomis dan praktis.
- 3) Berdasarkan hasil pengujian sistem proteksi *fail over dengan RSTP* tersebut telah mampu menjaga apabila *link* utama terganggu.

# *B. Saran*

Saran-saran yang dapat disampaikan untuk pengembangan aplikasi ini, antara lain:

- 1) Perlu adanya optimasi sumber daya pada sistem proteksi agar koneksi jaringan dapat terjaga dan tidak putus dengan performa yang tetap terjaga
- 2) Sistem proteksi *fail over* ini masih bisa dikembangkan lagi, seperti pengembangan pada *platform* linux ubuntu, mengingat ubuntu komunitasnya sangat banyak sekali.

### **Daftar Pustaka**

- [1] Lukas, Jonathan. (2006). Jaringan Komputer, Graha Ilmu, Jakarta.
- [2] Kustanto, 2008, Membangun *Server* Internet dengan Mikrotik OS, Gava Media.
- [3] Norton Peters. (1999). *Complete Guide to Networking*. Sams, India.
- [4] Hidayat, A. (2017). Konfigurasi Server Cloud Storage pada Jaringan LAN pada LAB Diploma III Manajemen Informatika UM Metro. *MIKROTIK: Jurnal Manajemen Informatika*, *7*(1).
- [5] Wijaya, Agung, (2016). *Perancangan dan Implementasi Sistem Jaringan Multiple ISP Menggunakan Load Balancing PCC dengan Failover: studi kasus analisa jaringan LTE Dusun Bantar Kec. Bringin* (Doctoral dissertation, Program Studi Teknik Informatika FTI- UKSW).

### **Seminar Nasional Teknologi Informasi dan Multimedia 2018**

*UNIVERSITAS AMIKOM Yogyakarta, 10 Februari 2018*

- [6] Hidayat, A. (2016). Implementasi Control Panel Hosting dengan VestaCP pada Server Intranet LAB Multimedia D-III Manajemen Informatika UM Metro. *MIKROTIK: Jurnal Manajemen Informatika*, *6*(2).
- [7] Saputro, Wibowo Hadi, *Implementasi Load Balancing Menggunakan Metode Failover Dengan Routing OSPF (OPEN SHORTEST PATH FIRST) Pada Mikrotik*. 2012. PhD Thesis*. Faculty of Industrial Engineering*.
- [8] Hidayat, Arif, Panduan Belajar Mandiri Administrasi Server Jaringan Menggunakan Linux Ubuntu, CV. Laduni Alifatana, Metro Lampung (ISBN: 978-602-1397-56-5)
- [9] Dani, R., & Fajar Suryawan, S. T. (2017). *Perancangan dan Pengujian Load Balancing dan Failover Menggunakan Nginx* (Doctoral dissertation, Universitas Muhammadiyah Surakarta).
- [10]Hartono, Jorgiyanto, 1999, PengenalanKomputer, Andi Offset, Yogyakarta
- [11]Winarno dan Smitdev, 2014, Membuat Jaringan Komputer di Windows dan Linux, PT. Elex Media Komputindo, Jakarta.
- [12]Sinarmata, Janner, 2006, TeknologiKomputerdanInformasi, Andi Offset, Yogyakarta.
- [13]Komputer, Wahana, 2013, Internet Aman &Sehat, Andi Offset, Yogyakarta
- [14]Komputer, Wahana, Administrasi Jaringan dengan Ubuntu 9, Andi Offset, 2009.
- [15] Sutanta, Edy, *Komunikasi Data dan Jaringan*, Graha Ilmu, 2005.
- [16] Sugeng, Winarno, Jaringan Komputer dengan TCP/IP, Modula, 2015

### **Biodata Penulis**

*Arif Hidayat, S.T., M.Kom,* memperoleh gelar Sarjana Teknik (S.T), Jurusan Teknik Informatika Universitas Ahmad Dahlan Yogyakarta, lulus tahun 2011. Memperoleh gelar Magister Komputer (M.Kom) pada S2 MTI Universitas **AMIKOM** Yogyakarta, lulus tahun 2014. Saat ini menjadi Dosen tetap di Universitas Muhammadiyah Metro (UM Metro Lampung).